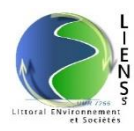

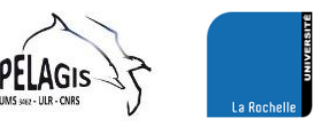

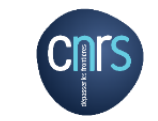

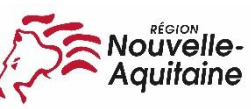

**AGENCE FRANÇAISE** POUR LA BIODIVERSITÉ MINISTÈRE DE L'ENVIRONNEMENT

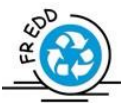

GPMax Guide de prise en main

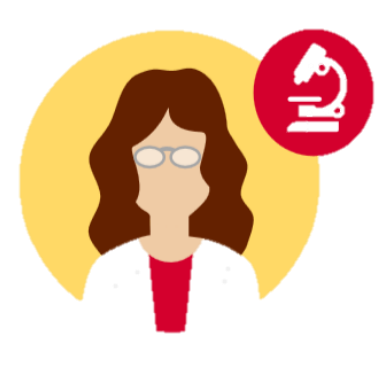

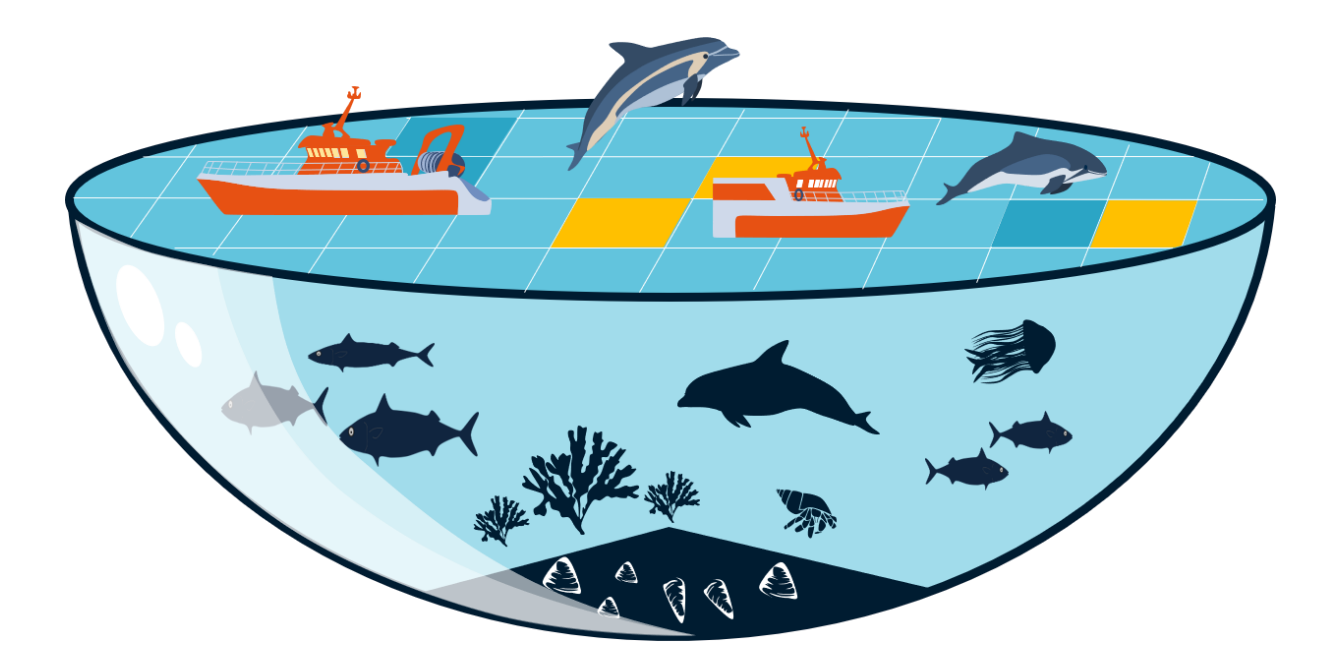

Nicolas Becu – Chercheur en démarches participatives (LIENSs, Université de La Rochelle/CNRS) - [nicolas.becu@univ](mailto:nicolas.becu@univ-lr.fr)[lr.fr](mailto:nicolas.becu@univ-lr.fr)

Alice Lapijover – Docteure en Géographie (LIENSs, Université de La Rochelle / CNRS) - [alice.lapijover@univ-lr.fr](mailto:alice.lapijover@univ-lr.fr)

# Sommaire

### Présentation de l'outil GPMax

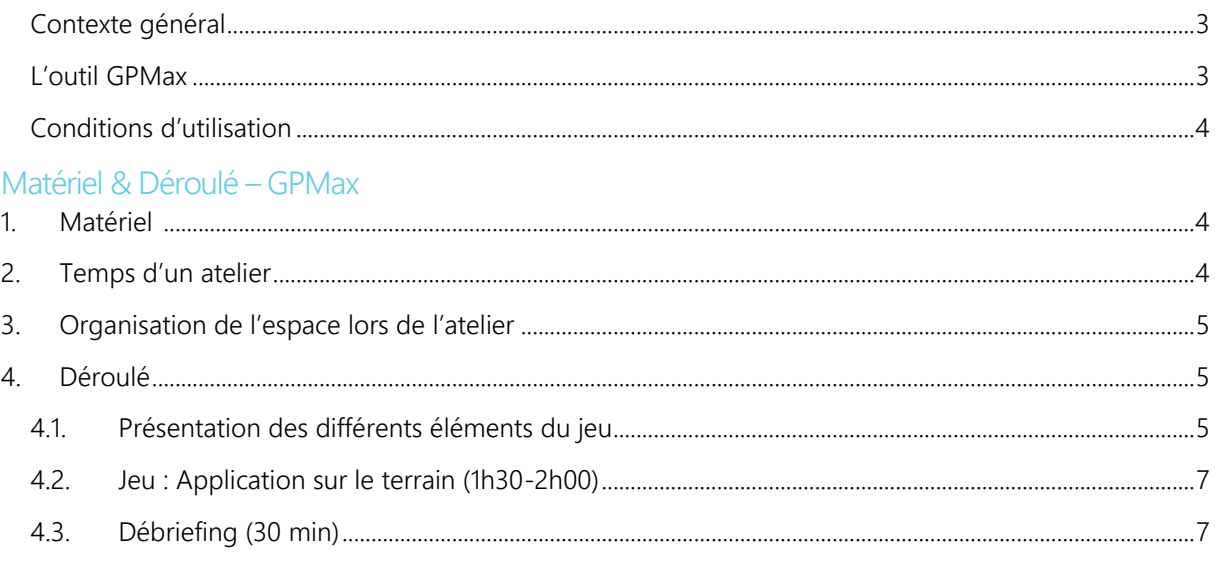

Fiche d'appropriation du modèle informatique

## Présentation de l'outil GPMax

#### <span id="page-2-0"></span>Contexte général

L'outil GPMax s'intègre dans le projet de recherche PEACAD qui a pour objectif de tester différents scénarios de gestion en fonction des points de vue des acteurs. Ce projet soutient une approche collaborative de la gouvernance des espaces marins en mobilisant le réseau d'acteurs autour de la question des captures accidentelles. Trois dispositifs ont été conçus afin de traduire les différents points de vue.

- GPMax traduit le point de vue des scientifiques sur les interactions entre pêcheries et petits cétacés. Les autres acteurs du réseau comme des gestionnaires ou professionnels de la pêche vont pouvoir expérimenter la production de données à partir de différentes sources tout en évaluant l'impact de différentes mesures de gestion.
- MarePolis traduit le point de vue des gestionnaires sur les interactions entre activités humaines et écosystèmes marins. Les autres acteurs du réseau vont pouvoir expérimenter la construction d'une directive intégrée ainsi que son application sur un parc naturel marin.
- FiShcope traduit la perception des professionnels de la pêche de leurs interactions avec l'environnement marin. Les autres acteurs du réseau expérimentent la vie d'un marin pêcheur à terre et en mer.

Ces trois outils permettent de décaler les différents cadres de lecture (se mettre à la place d'autrui) afin d'identifier les différentes représentations de l'environnement marin et de réfléchir à de nouveaux objectifs communs.

#### Publics ciblés

Ce jeu s'adresse en priorité aux acteurs impliqués dans le projet PEACAD : les gestionnaires de l'Agence Française pour la Biodiversité, les professionnels de la pêche du golfe de Gascogne ainsi que les scientifiques de Pélagis et de l'IFREMER. Cependant ces outils peuvent avoir des vocations pédagogiques ou d'aide à la décision sur des thématiques liés à l'environnement marin.

#### <span id="page-2-1"></span>L'outil GPMax

L'outil GPMax traduit la vision des scientifiques spécialisés dans la conservation des mammifères marins et la gestion des ressources halieutiques, il est majoritairement expérimenté par des gestionnaires et professionnels de la pêche.

#### Objectifs pédagogiques du jeu

- Se questionner et réfléchir sur les instruments scientifiques. *Quels sont les instruments scientifiques utilisés pour estimer le nombre de captures accidentelles et la taille des populations de petits cétacés ? Quelles sont les incertitudes liées à ces instruments ? Existe-il d'autres instruments pertinents ?*
- Révéler la portée stratégique de l'activité scientifique. *Comment les observations et estimations peuvent-elles être mobilisées à des fins stratégiques ?*
- Questionner le choix des mesures de gestion. *Comment les valeurs et les estimations influencent-elles les choix des participants en matière de gestion ?*

Données ayant servies à la construction du modèle :

- Les captures accidentelles de cétacés dans les pêches professionnelles françaises en 2011 : rapport national sur la mise en œuvre du règlement européen (CE) No 812/2004 – (année 2011), IFREMER, Morizur, 2012
- Etude des interactions spatiales entre les pêcheries françaises et les populations de petits cétacés dans les eaux atlantiques européennes, Université de La Rochelle (CRMM), Van Canneyt, 2009
- Les échouages de mammifères marins sur le littoral français en 2014, Rapport annuel RNE, Van Canneyt, 2015
- Suivi Aérien de la Mégafaune Marine en France métropolitaine (SAMM), Rapport final, Pettex, 2014
- Cétacés et changements environnementaux : développement et tests d'indicateurs d'état de conservation en vue d'établissement de stratégies de surveillance, Thèse, Hélène Peltier, 2011

#### <span id="page-3-0"></span>Conditions d'utilisation

- Mentionner le projet de recherche PEACAD, ainsi que ces concepteurs, Nicolas Becu et Alice Lapijover.
- Prévenir les concepteurs de l'animation d'un atelier
- Transmettre les retours sur la mise en œuvre du dispositif

### <span id="page-3-1"></span>Matériel & Déroulé – GPMax

#### 1. Matériel

- □ 1 Modèle GPMax sous Excel
- □ 1 Ordinateur
- □ 1 Plateau de jeu (format A0)
- 3 Fiches « Valeurs »
- 3 Fiches « Mesures de gestion »
- 3 Fiches « Instruments d'Observation »
- □ 10 Fiches de suivi pour les joueurs
- □ 3 Fiches de suivi pour les organisateurs
- Jetons Instruments et mesures
- Jetons Flottilles et Cétacés
- $\Box$  10 Badges
- □ 10 Portes-badge

#### <span id="page-3-2"></span>2. Temps d'un atelier

Installation de la salle et préparation des éléments de jeu : 30min Appropriation du jeu par les joueurs : 30min Durée d'une partie de jeu :1h30 Débriefing : 30min

#### 3. Participants

- $\Box$  1 animateur
- □ 1 modélisateur
- $\Box$  Entre 4 et 10 participants

#### <span id="page-4-0"></span>4. Organisation de l'espace lors de l'atelier

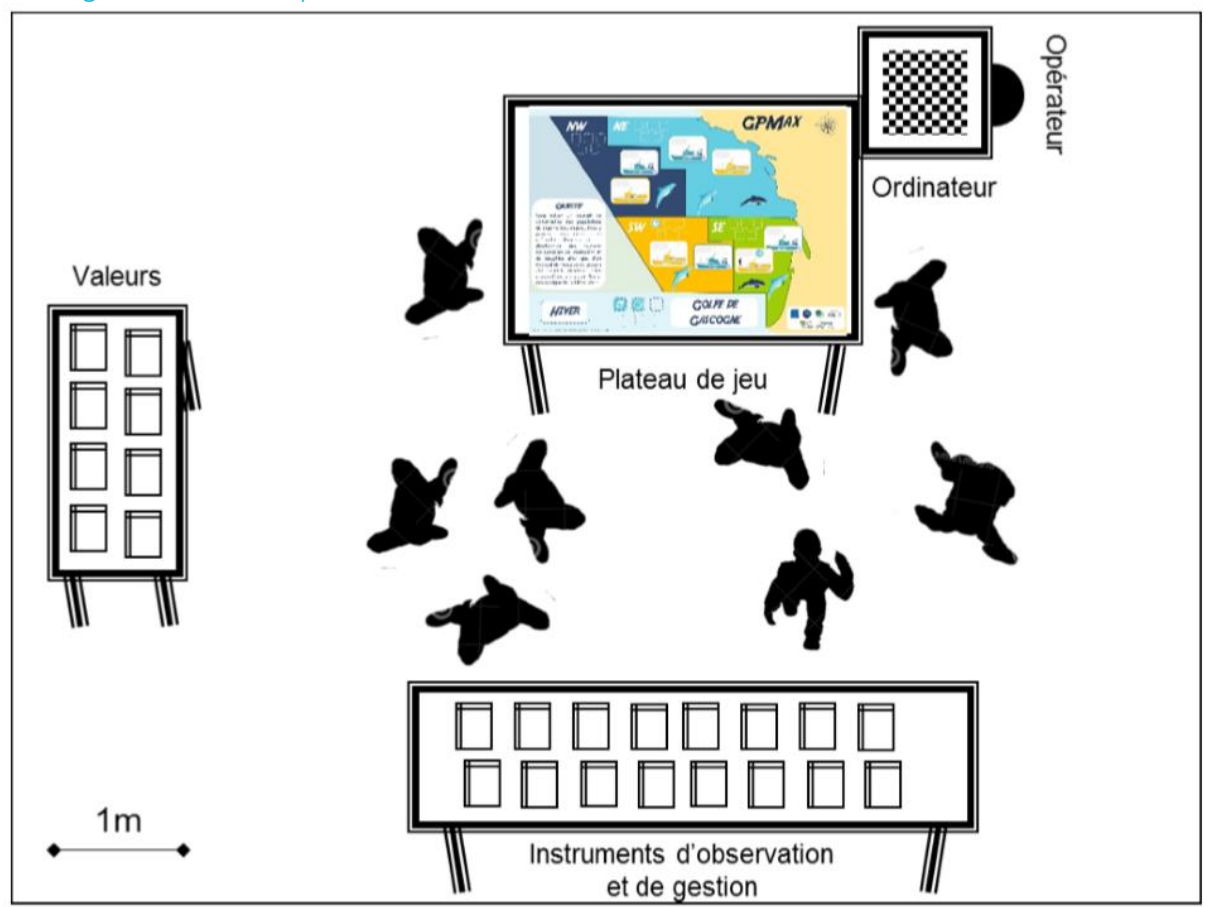

#### <span id="page-4-1"></span>5. Déroulé

Objectif du jeu : Vous suivez un objectif de conservation des populations de mammifères marins. Pour y parvenir vous disposez de méthodes d'observation et d'estimation des captures accidentelles de marsouins et de dauphins ainsi que d'un éventail de mesures de gestion afin d'allier la conservation des mammifères marins et l'essor économique de la filière.

#### <span id="page-4-2"></span>5.1. Présentation des différents éléments du jeu

- a. Plateau de jeu
	- Zone CIEM (plateau / océanique)
		- Population de mammifères marins valable pour l'ensemble d'une partie (à écrire sur les différents animaux plastifiés bleus afin de les placer sur le plateau de jeu). *L'abondance des mammifères marins est calculée par survol aérien donc ce sont des données rares. C'est pourquoi elles détiennent une forte variation et qu'elles ne seront pas modifiés au cours du jeu.*
			- Dauphins communs
				- o NW : 30 000 et 200 000
				- o NE : 120 000 et 140 000
				- o SW : 30 000 et 200 000
				- o SE : 120 000 et 140 000
			- **Marsouins** 
				- o NE : 2 000 et 20 000
				- o SE : 2 000 et 3 000

Bateaux : Proportion de chaque flottille sur le plateau de jeu selon les saisons. Le tableau ci-dessous indique les valeurs à noter sur les bateaux plastifiés et les placer sur le plateau de jeu.

Le jeu débutant en Eté, l'animateur indique les valeurs de la première partie du tableau selon le type d'engin et la zone géographique

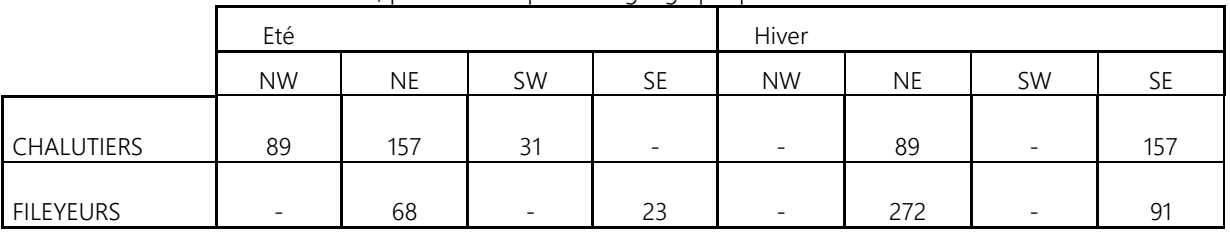

#### Nb de bateaux, par saison et par zone géographique

#### b. Présentation des valeurs

Lire l'ensemble des valeurs à haute voix, afin d'avoir une définition commune de chacune d'elles. Les joueurs choisissent 2 valeurs et se présentent au sein du groupe avec leur nouvelle « casquette ». Il faut que chacun des joueurs ait des valeurs différentes.

- 1. Choix des valeurs
- 2. Présentation du joueur et de ses valeurs
- c. Présentation des mesures de gestion
	- □ Sanction commerciale
	- Boycott des consommateurs
	- $\square$  Compensation économique
	- **D** Pingers
	- □ Changement technologique chalut
	- Changement opérationnel
	- **D** Coopération
	- **D** Formation
	- $\Box$  Confiance
- d. Présentation des mesures d'observation et d'estimation
	- Observation OBS Estimation OBSMER Amélioration OBSMER
	- Observation RNE Estimation RNE Amélioration RNE
	- Observation Déclarations volontaires Estimation Amélioration
- e. Explicitation des tours
	- Chaque tour correspond à une saison (Eté ; Hiver).
	- L'année commence avec les premiers résultats d'échouage indiqués dans le modèle obtenu par le Réseau National d'Echouage qui est déjà mis en place du début du jeu.
	- Pour parvenir aux objectifs du jeu, les joueurs sont convoqués par la Commission Européenne en charge des Affaires Maritimes :

*« Pour chaque saison, la Direction Générale de la Commission Européenne en charge des Affaires Maritimes souhaite que vous mettiez en place une mesure d'observation, ainsi que trois mesures de gestion afin de concilier conservation des mammifères marins dans le Golfe de Gascogne et essor économique de la filière pêche ».*

• A chaque tour de jeu les joueurs choisissent 3 mesures de gestion et 1 mesure d'observation (négociable par les joueurs d'avoir 2 mesures d'observation). Attention toutes les mesures de gestion ne sont pas disponibles de suite ! Par exemple, la coopération et la confiance ne sont actives qu'à partir du 3<sup>e</sup> tour de jeu (voir les spécificités de chaque mesure sur la fiche

« Appropriation du modèle informatique). Au cours du jeu les joueurs sont donc invités à questionner l'animateur en charge de l'ordinateur afin d'identifier les mesures disponibles.

- Une fois les mesures sélectionnées et placées sur le plateau de jeu, l'animateur indique les choix dans l'ordinateur afin d'extraire les résultats et de noter les échouages sur les animaux plastifiés roses.
- Les joueurs ont la possibilité de noter sur les feuilles de suivis les différentes données extraites de l'ordinateur (possibilité d'utiliser un paperboard). Fin du premier tour
- Le début du tour 2 commence par la modification des flottilles (Hiver) et le retrait des mesures de gestion actives pour un temps limité. Les mesures d'observation restent en place sur le plateau de jeu mais peuvent être modifiées. Les joueurs ont la possibilité de sélectionner à nouveau 3 mesures de gestion et 1 mesure d'observation.

#### <span id="page-6-0"></span>5.2. Jeu : Application sur le terrain (1h30-2h00)

- Présentation du plateau de jeu, population de mammifères marins,
	- Choix des valeurs par les joueurs
- Tour 1 : Eté
	- o Saison de pêche
		- Nb de bateaux
		- Nb de captures
	- o Convocation du Commissaire Européen en charge des Affaires Maritimes
		- Choix des mesures de gestion et d'observation
		- Disposition des mesures de gestion et d'observation sur le plateau
	- o Rentrer des choix dans le modèle informatique.
	- o Annonce de l'animateur des données extraites de l'ordinateur. Les échouages sont indiqués sur les animaux plastifiés roses et les autres données sont à noter sur les feuilles de suivis ou sur un paperboard.

#### • Tour 2 : Hiver

- o Saison de pêche
	- Nb de bateaux

….

#### <span id="page-6-1"></span>5.3. Débriefing (30 min)

- f. Etes-vous satisfait des résultats obtenus ?
- g. Pourquoi avez-vous fait ces choix de mesures de gestion ?
- h. Quel parallèle pouvez-vous faire entre ce jeu et la réalité ?
- i. Est-ce que les choix que vous avez faits étaient en relation avec les rôles que vous aviez ?

Remercier les participants !

### Fiche d'appropriation du modèle informatique

Le fichier Excel comporte de nombreux onglets, cependant en tant qu'animateur seul l'onglet « SIMU », l'onglet « GESTION » et l'onglet « RESULTATS D'OBSERVATION » seront à mobiliser.

#### Début de partie :

Avant chaque début de partie initialiser la partie en allant sur l'onglet SIMU et en cliquant sur « Initialiser la SIMU »

Les données du plateau de jeu sont donnés dans le Guide de prise en main et dans l'onglet « IP GESTION » pour la flottille et dans l'onglet « POPC » pour les cétacés.

La partie commence une fois que l'animateur a annoncé les premiers échouages qui se retrouve dans l'onglet « RESULTATS D'OBSERVATION ».

#### 1er tour :

L'Onglet « GESTION » regroupe les actions réalisables par les participants. Certaines ne sont pas disponibles et d'autres nécessitent l'activation d'autres actions pour qu'elles le soient.

#### Légende :

#### DISPO/INACTIF :

Seul les mesures DISPO sont disponible, les mesures dites INACTIF nécessitent soit plusieurs tours de jeu en amont ou d'autres mesures mises en place en amont.

#### Légende tableau :

Durée d'activation : période pendant laquelle l'action est effective (la pastille de l'action reste sur le plateau de jeu).

N° tour d'activation : Inscrire le N° tour pendant lequel l'action est engagée

#### Les actions :

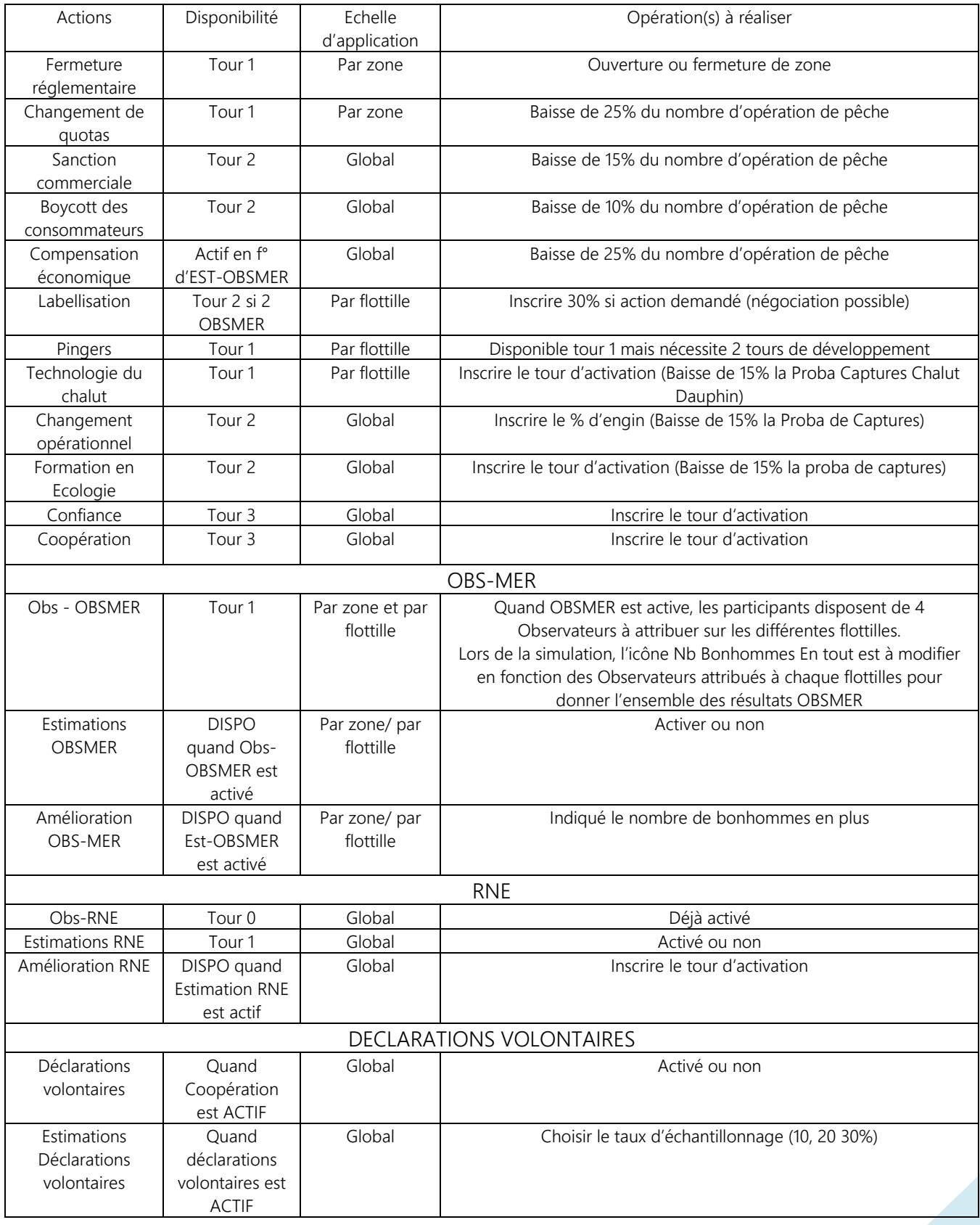

Une fois les actions activées dans l'onglet « GESTION », se rendre dans l'onglet « RESULTATS D'OBSERVATION ». Présenter les résultats qui correspondent aux actions mises en place durant le tour de jeu.

Pour la partie OBSMER, il faut seulement lire les données dans les zones et sur les flottilles qui ont des observateurs en mer. Attention les données indiquées correspondent au nombre de bonhommes indiqués dans l'onglet GESTION

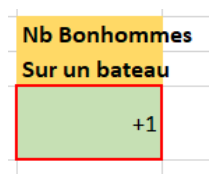

Exemple : Une partie de jeu, ou les participants mettent en place au tour 1, 2 observateurs (bonhommes) sur un fileyeur en zone NE :

Dans ce cas : Indiquer dans l'onglet SIMU

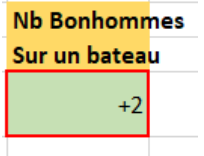

Et lire dans l'onglet RESULTATS D'OBSERVATION :

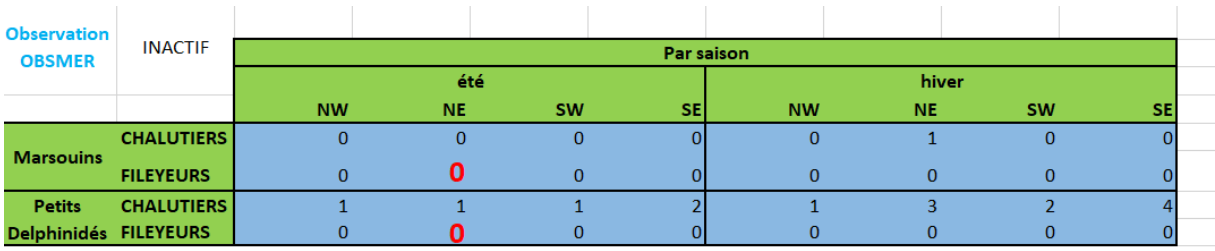

L'amélioration des données est possible seulement quand l'ESTIMATION est activée et là où il y a déjà 4 observateurs (bonhommes).

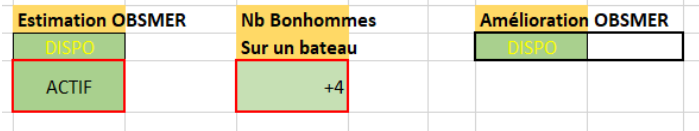

Ainsi, l'animateur indique les valeurs du tableau « Amélioration OBSMER » dans l'onglet « RESULTATS D'OBSERVATION » pour les flottilles ayant 4 bonhommes.

A la fin de la présentation de l'ensemble des résultats, se rendre dans l'onglet SIMU, puis cliquer sur TOUR SUIVANT. Et ainsi de suite…

Fin de partie :

Sauvegarder la partie